**SHA850A 手持频谱分析仪 & 天线和线缆测试仪**

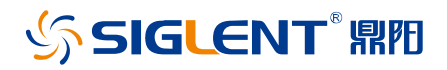

快速指南 CN01A

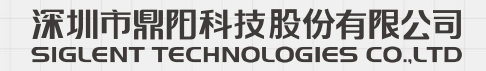

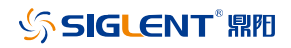

### <span id="page-2-0"></span>**版权和声明**

### **版权**

©2021 深圳市鼎阳科技股份有限公司版权所有

#### **商标信息**

SIGLENT® 是深圳市鼎阳科技股份有限公司的注册商标

#### **声明**

- 本公司产品受已获准及尚在审批的中华人民共和国专利的保护。
- 本公司保留改变规格及价格的权利。
- 本手册提供的信息取代以往出版的所有资料,如有更改,如不另行通知。
- 未经本公司同意,不得以任何形式或手段复制、改编或影印本手册的内容。

### **产品认证**

SIGLENT 认证本产品符合中国国家产品标准和行业产品标准,并进一步认证本产品 符合其他国际标准组织成员的相关标准。

### **联系我们**

深圳市鼎阳科技股份有限公司

- 地址:广东省深圳市宝安区留仙三路安通达科技园
- 服务热线:400-878-0807
- E-mail: [support@siglent.com](mailto:E-mail：support@siglent.com)
- 网址:[https://www.siglent.com](https://www.siglent.com/)

# 目录

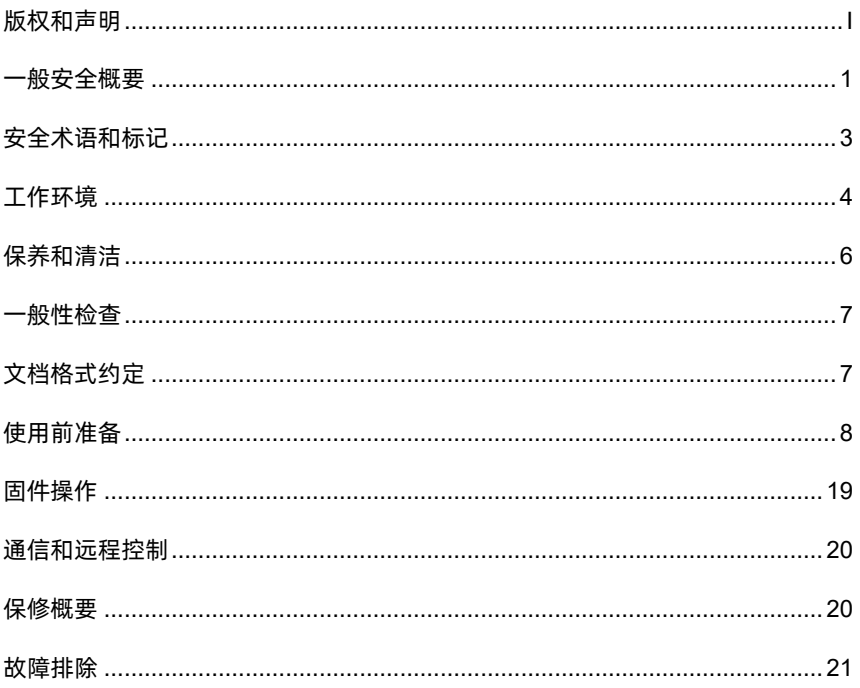

### <span id="page-4-0"></span>**一般安全概要**

了解下列安全性预防措施,以避免人身伤害,并防止本产品或与其相连接的任何其 它产品受到损坏。为了避免可能发生的危险,请务必按照规定使用本产品。

#### **使用适当的电源线**

只允许使用所在国家认可的本产品专用电源线。

#### **将产品接地**

本产品通过电源电缆的保护接地线接地。为了防止电击,接地导体必须与地面相 连,在与本产品的任何输入或输出终端连接之前,请务必将本产品正确接地。

#### **正确连接信号线**

信号地线与地电势相同,请勿将地线连接到高电压上。

#### **查看所有终端额定值**

为了防止火灾或电击危险,请查看本产品的所有额定值和标记说明。请在连接产品 前阅读产品手册,以便了解有关额定值的详细信息。

#### **怀疑产品出故障时,请勿操作**

如怀疑本产品有故障,请联系 SIGLENT 授权的维修人员进行检测。任何对于本产 品的维护、调整或零件的更换必须由 SIGLENT 授权的维修人员执行。

#### **使用合适的过压保护**

确保没有过电压(如由雷电造成的电压)到达该产品,否则可能导致操作人员遭受 电击。

#### **防静由保护**

静电会造成仪器损坏,应尽可能在防静电区进行测试。在连接电缆到仪器之前,应 将其内外导体短暂接地以释放静电。

### **保持良好的通风**

# **SIGLENT RIE**

通风不当会引起仪器温度升高,进而引起仪器损坏。使用时应保持良好的通风,定 期检查通风口和风扇。

### **避免电路外露**

电源接通后,请勿接触外露的接头和元件。

#### **请勿开盖操作**

请勿在仪器机箱打开时运行本产品。

### **使用合适的保险丝**

只允许使用本产品指定规格的保险丝。

### **注意搬运安全**

为避免仪器在搬运过程中滑落,造成仪器面板上的按键、旋钮或接口等部件损坏, 请在搬运仪器的过程中注意安全。

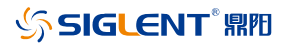

# <span id="page-6-0"></span>**安全术语和标记**

### **本手册中的术语**

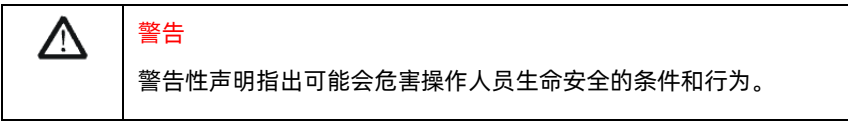

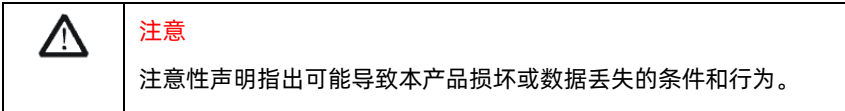

### **本产品上使用的术语**

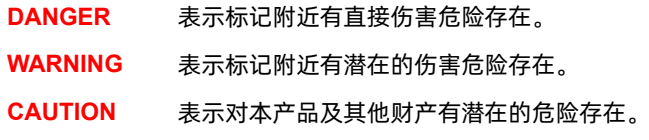

### **本产品上使用的标记**

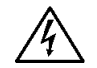

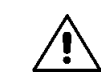

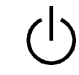

警告高压 小心 电源开关

## <span id="page-7-0"></span>**工作环境**

### **温度**

操作时:0℃至+45℃

非操作时:-20℃至+70℃

### **湿度**

+35℃以下:≤90%相对湿度

+35℃至+40℃:≤60%相对湿度

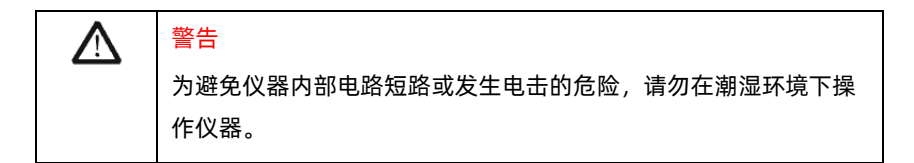

#### **海拔高度**

操作时:3000 米以下 非操作时:12000 米以下

### **安装(过电压)类别 II**

本地配电电平,其适用于连接到市电(交流电源)的设备。

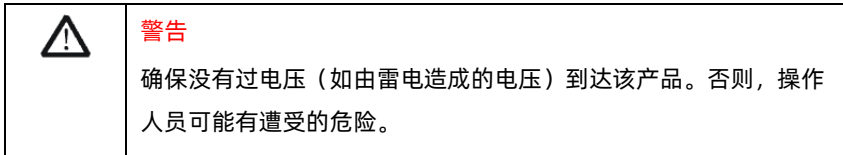

### **污染程度 2 类**

一般只发生干燥非传导污染。有时可能发生由于冷凝而造成的暂时性传导。

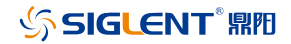

例如:一般室内环境。

### **安全级别 1** 级

接地产品

#### **测量类别**

本产品可在测量类别 Ⅱ 下进行测量。

#### **通风要求**

本产品通过风扇强制冷却,请确保进气和排气区域无阻碍并有自由流动的空气。为 保证充分的通风,在工作台机架中使用仪器时,请确保其两侧、上方、后面应留出 至少 10 厘米的间隙。

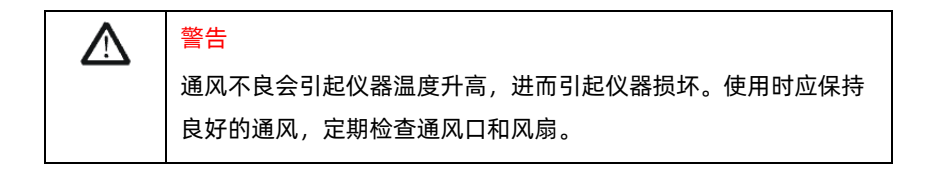

# <span id="page-9-0"></span>**保养和清洁**

### **保养**

存放或放置仪器时,请勿使液晶显示器长时间受阳光直射。

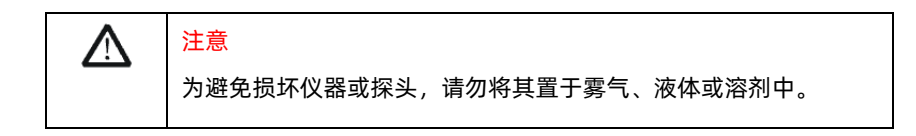

### **清洁**

请根据使用情况经常对仪器进行清洁。方法如下:

- 1. 请关闭电源。
- 2. 使用质地柔软的抹布擦拭仪器和接头外部的浮尘。
- 3. 使用一块用水浸湿的软布清洁仪器;如要更彻底地清洁,可使用 75%异丙醇 的水溶剂。

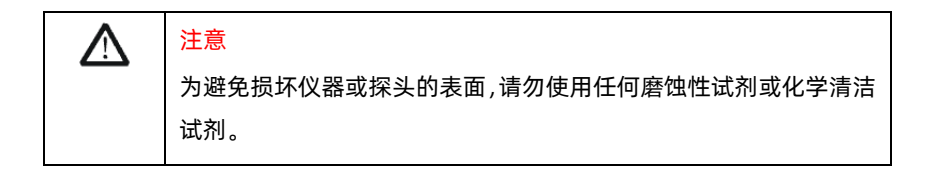

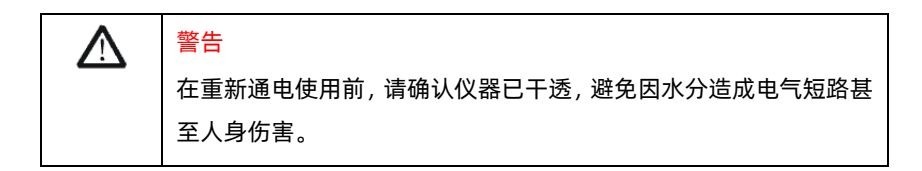

### <span id="page-10-0"></span>**一般性检查**

### **检查运输**

如发现包装箱或泡沫保护垫严重破坏,请先保留,直到整机和附件通过电性和机械 性测试。

#### **检查整机**

如果发现仪器外部损坏,请与负责此业务的 SIGLENT 经销商或当地办事处联系。

### **检查附件**

关于提供的附件明细, 在"装箱单"中已有详细的说明, 您可以参照此检查附件是 否齐全。如发现附件有缺少或损坏,请与负责此业务的 SIGLENT 经销商或当地办 事处联系。

## <span id="page-10-1"></span>**文档格式约定**

### 前面板按键

本手册使用"文本框+文字(加粗)"表示键盘按键,如 **Menu** 表示 Menu 按 键。

#### 屏幕区域菜单

本手册使用"字符底纹+文字(加粗)"表示按键内容中的屏幕区域菜单,如 中心 频率 表示 **Freq** 按键内容中的中心频率菜单。

### [外部接口]

本手册中使用"方括号+文字(加粗)"表示前面板或后面板上的外部接口,如 **[RF In]** 表示前面板上的信号输入接口。

# **SIGLENT REE**

## <span id="page-11-0"></span>**使用前准备**

## **外观尺寸**

可调整脚位,稳定后使分析仪便于观察和操作。

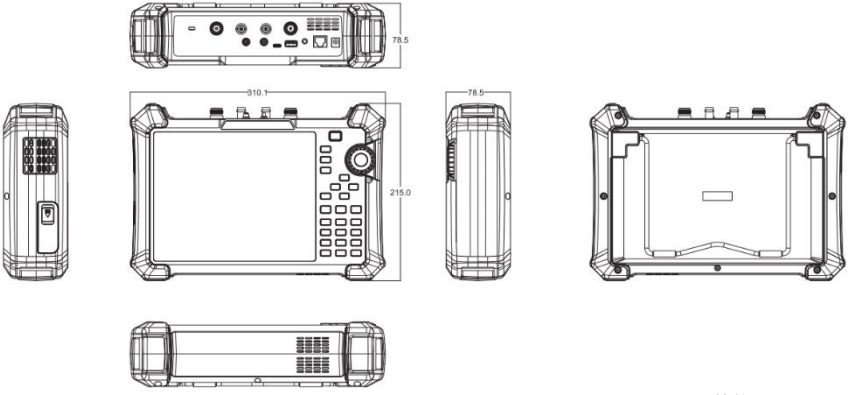

单位:mm

### **倾斜固定支架**

附带的倾斜支架可用于桌面操作。倾斜支架提供向后倾斜,以提高稳定性。要展开 倾斜支架,请将倾斜支架的底部拉离仪器背面。要收回倾斜支架,请将支架底部推 向仪器背面,然后将支架卡入仪器背面的卡槽中。

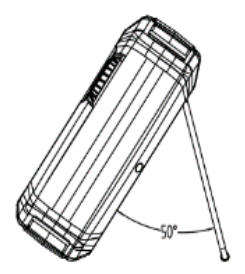

### **电源信息**

SHA800A 随附的电池在使用前可能需要充电。设备可以使用提供的 AC-DC 适配 器(请参阅产品技术数据表了解订购信息),可输入交流电源的规格为:100-240V, 50/60Hz;或通过配件中的车载 DC 适配器进行充电。

具体可按下图所示电源插座将分析仪与适配器连接。

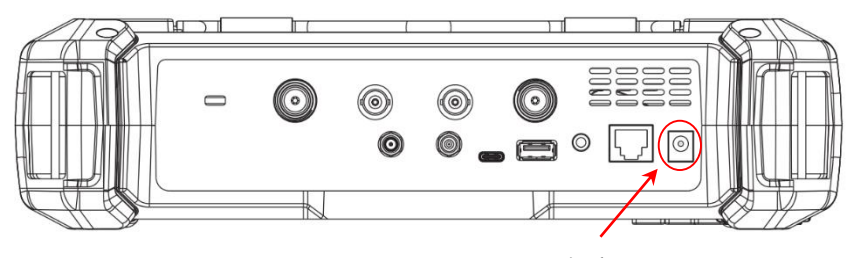

电源插座

适配器出厂配置的是 12V 4A

电池出厂时已安装,用户可自行更换

### 警告

本仪器只能使用经 Siglent 认可的电池、适配器和充电器。使用车载 DC 适配器时, 请始终确认电源的额定功率至少为 75W @15 VDC, 并且插座上没有任何灰尘或碎屑。如果在操作过程中适配器插头变 热,请立即停止使用。Siglent 公司建议仪器长期不使用时请取出电 池。

# **SIGLENT®RE**

## **前面板**

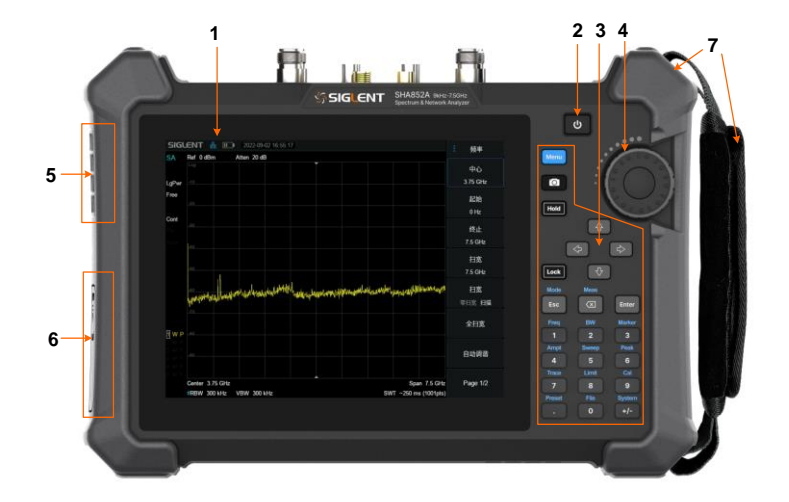

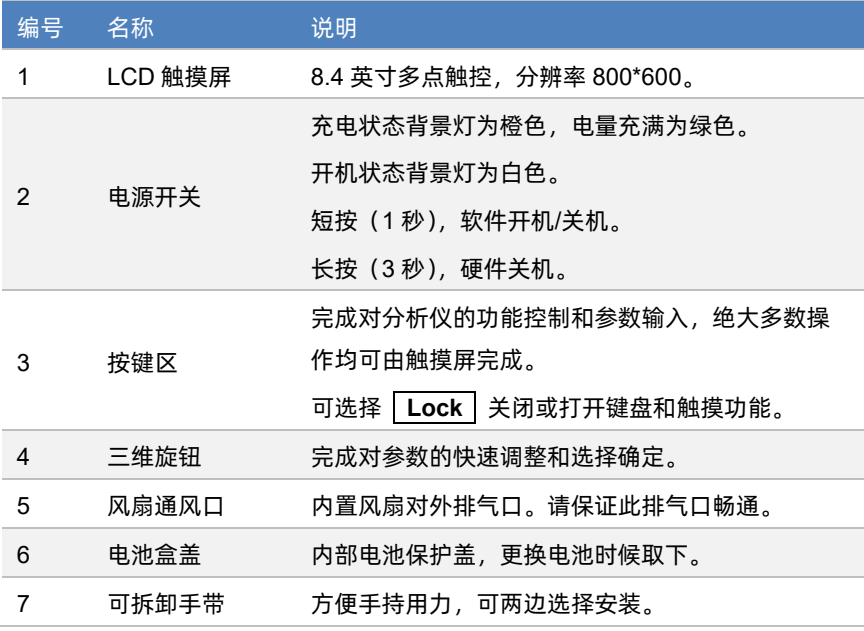

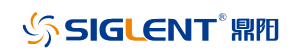

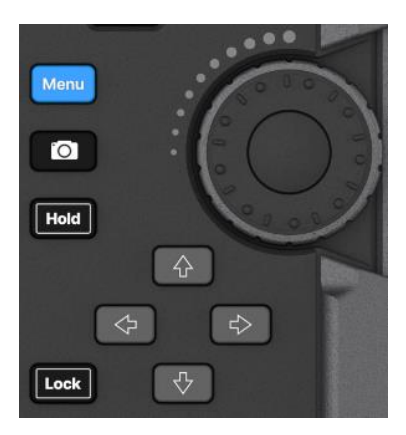

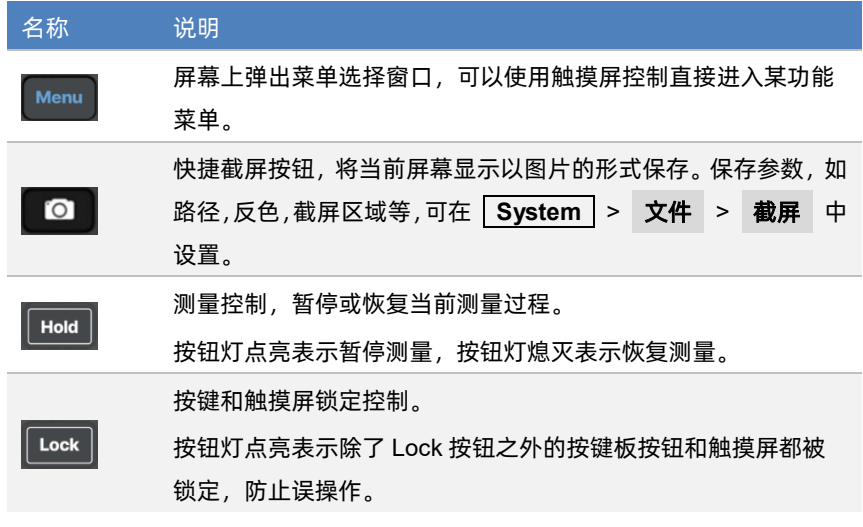

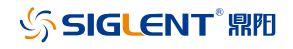

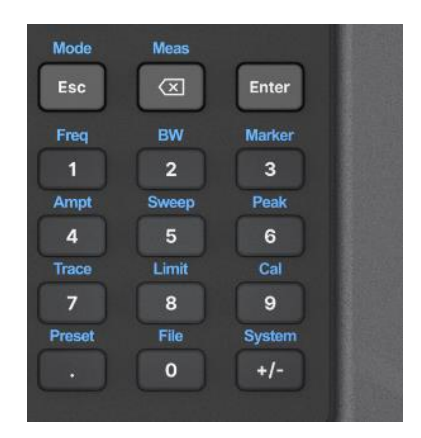

前面板功能键部分是菜单选择模式和数值输入模式的复用键,两者可通过 **Enter** 和 **Esc** 进行切换:

- ◆ 默认复位情况下,操作界面处于菜单选择模式,功能键会被识别为按键上侧蓝 色丝印功能标识,使用 **Enter** 可从菜单选择模式转入数值输入模式。
- 当操作界面处于数值输入模式时,复用键会被识别为按键内部白色丝印数字标 识,使用 **Esc** 可从数值输入模式转入菜单选择模式。

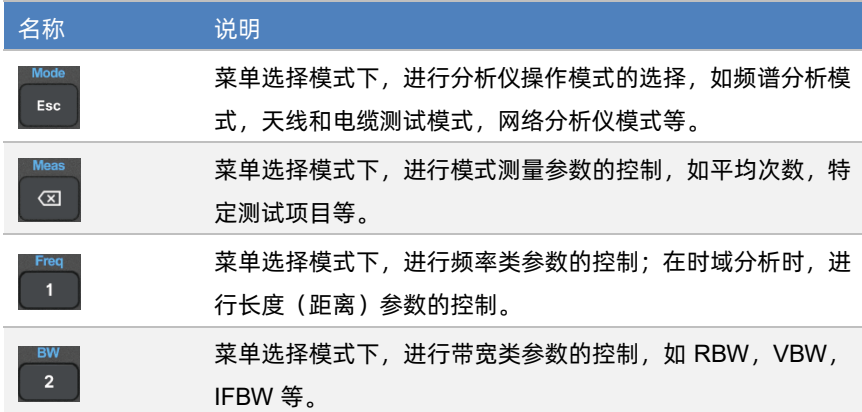

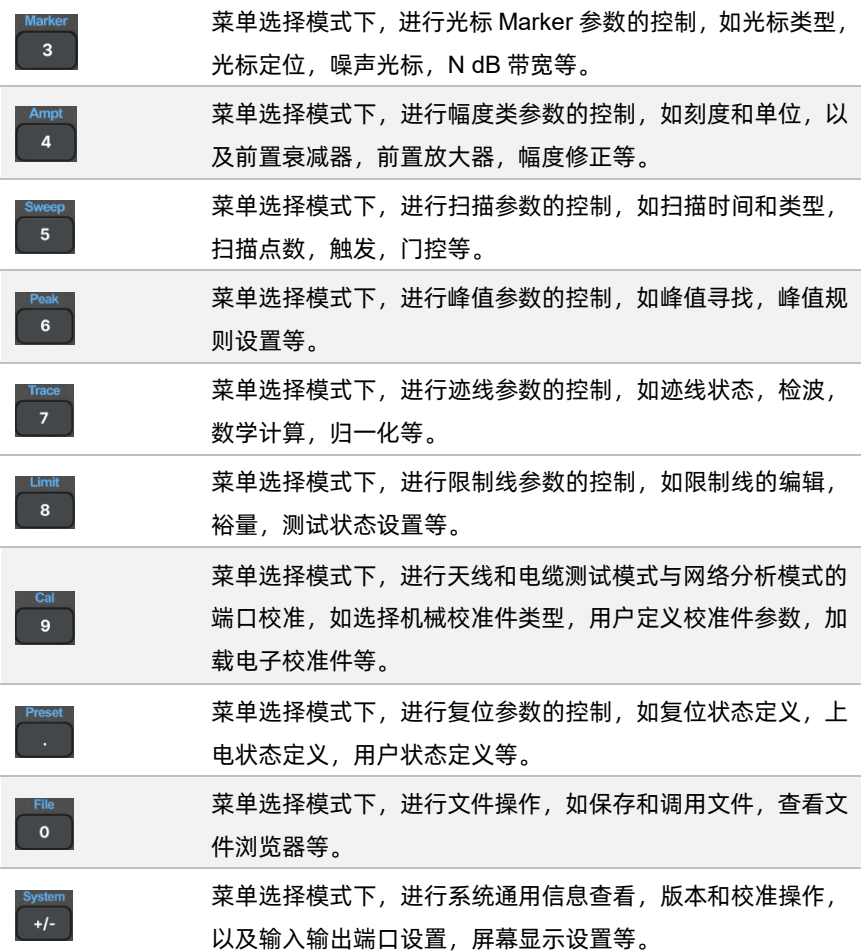

# **SIGLENT®RE**

## **顶层面板**

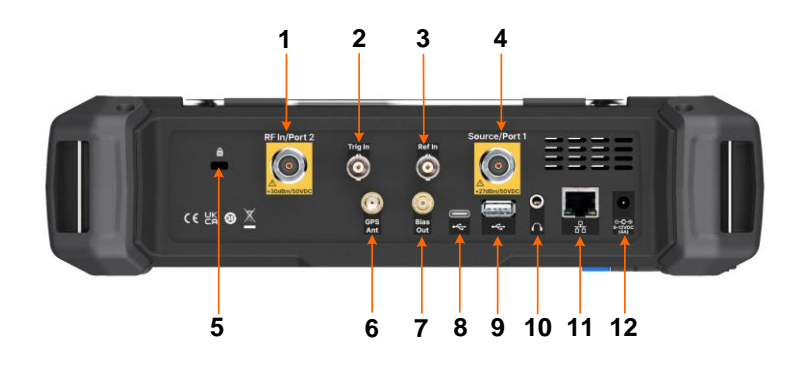

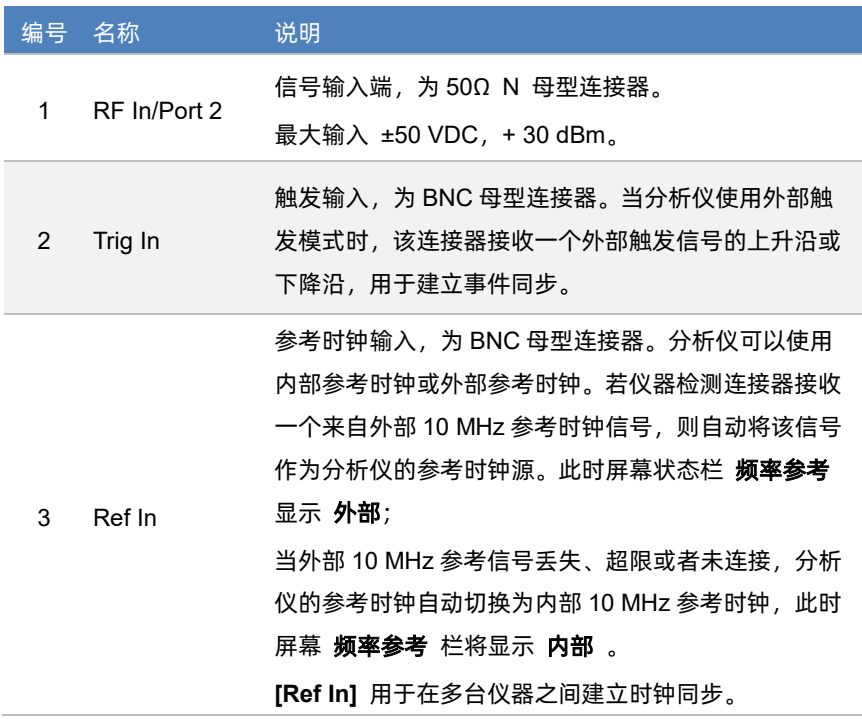

信号输出和输入端,为 50Ω N 母型连接器。

- 4 Source/Port 1 在频谱分析模式下,作为独立信号源的信号输出。
- 在网络分析模式下,作为激励和接收接口,此端口内置 耦合器,实现单端口矢量网络分析功能。

5 K 型槽 提供接受 Kensignton® 式电缆锁的插槽。

6 GPS Ant GPS 天线端口,为 SMA 母型连接器,用于安装 GPS 天线,接收 GPS 卫星信号。

可以为有源 GPS 天线提供 3.3 V 直流馈电。

7 Bias Out 偏置电压输出端口,为 50Ω SMB 母型连接器。

用于为外部信号放大器提供偏置电压,如铁塔放大器。

USB 主接口, 为 TypeC。分析仪可作为从设备, 通过

8 USB Device USB 线缆连接至 PC,PC 使用 USB-TMC 协议对分析 仪进行远程控制。

> USB 从接口, 为 TypeB。分析仪可作为主设备, 通过该 接口与外部 USB 设备连接。例如,

连接外部扩展存储器,可读取存储器中的文件,或将当 前的仪器状态,数据,或当前屏幕显示的内容存储到存 储器中;

连接 USB 键盘, USB 鼠标, 或其他 USB 接收器;

连接 USB-GPIB 适配器,实现对分析仪的 GPIB 远程 控制;

连接电子校准件,实现对分析仪的自动化校准。

3.5 mm 耳机插口。分析仪提供 AM 和 FM 解调功能。

10 音频输出 耳机插孔用于插入耳机听取解调信号的音频输出。可以 通过菜单打开或关闭耳机、调节耳机的音量。

9 USB Host

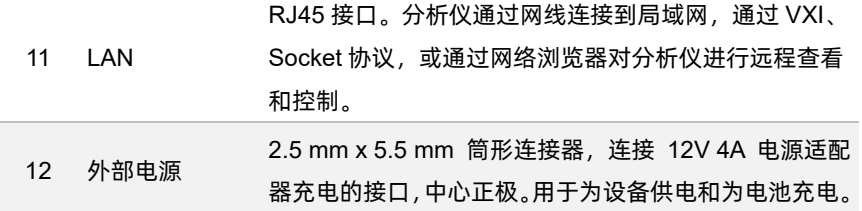

警告  $\Delta$ 分析仪不支持直流输入,为避免损坏仪器,达到射频输入端的信号 直流电压分量不得超过 50 V。 若有可能,请在分析仪的射频输入端添加隔离直流部件,再进行信 号的测量操作。

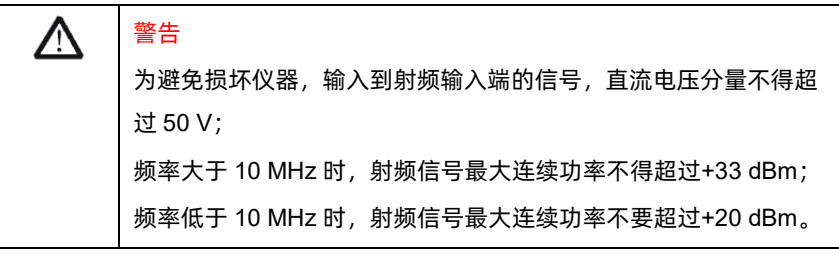

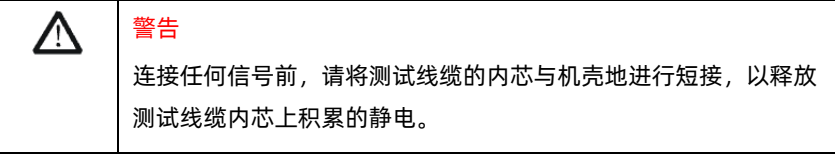

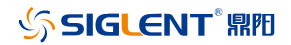

## **用户界面**

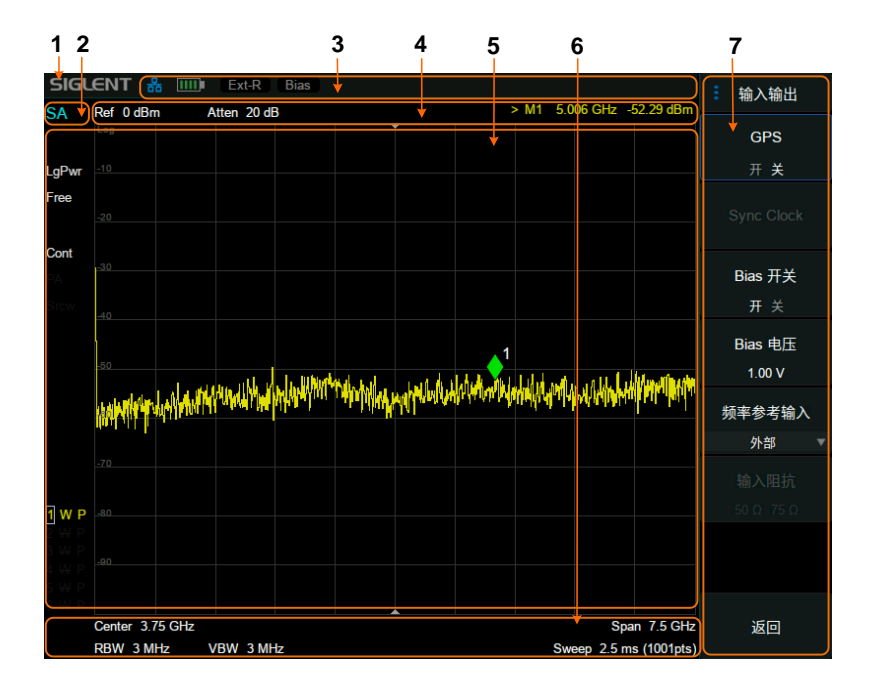

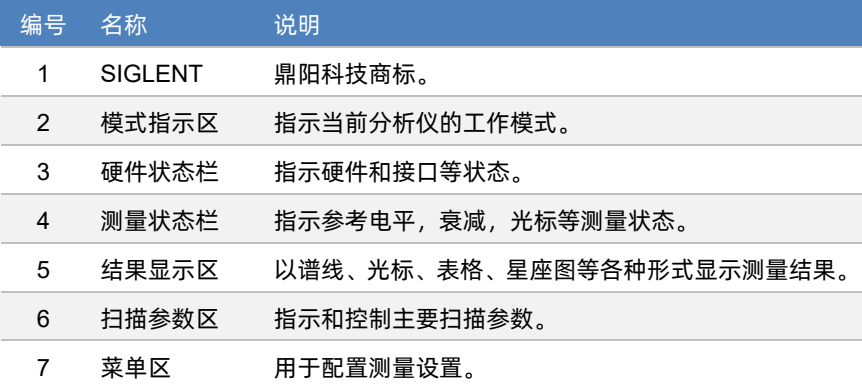

# **SIGLENT RE**

分析仪提供 8.4 英寸多点触摸屏,支持多种手势操作。

- 在测量结果区对波形左右或上下滑动,改变 X 轴中心坐标或 Y 轴参考坐标
- 在测量结果区对波形进行水平的两点缩放,改变 X 轴显示范围
- ◆ 点击屏幕快捷菜单区、工作状态区、扫描参数区、菜单区进行功能选择
- ◆ 点击可编辑参数,会弹出虚拟数字键盘或 QWERT 键盘,进行参数或文字编辑
- ▶ 打开和拖动光标
- 当连接鼠标时,单击鼠标左键和单点触摸具有相同效果

您可以通过 **Lock** 按键打开和关闭触摸屏功能。

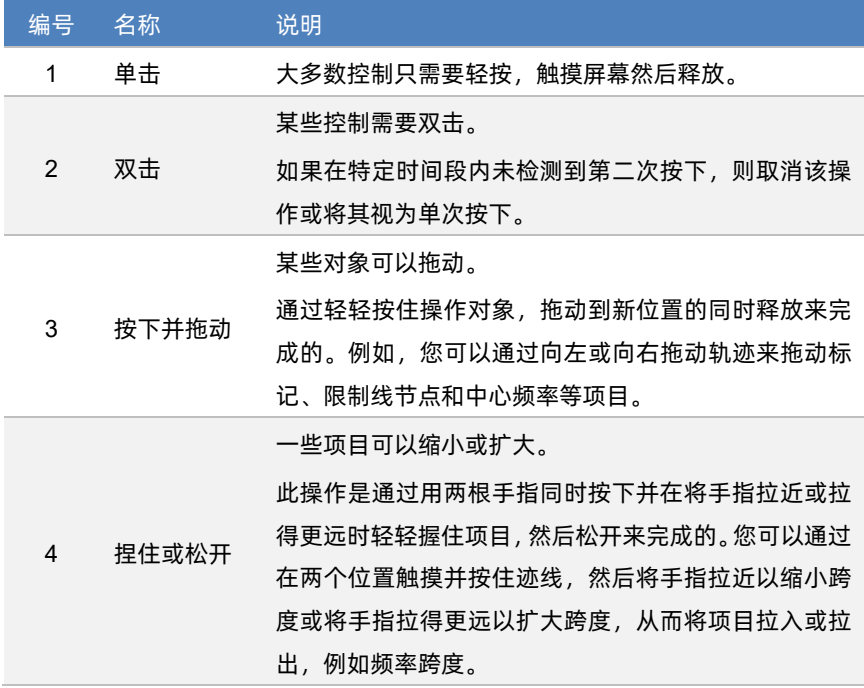

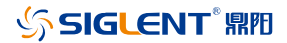

## <span id="page-22-0"></span>**固件操作**

### **查看系统信息**

用户可通过 **System** > 系统 > 关于 ,查看的内容包括:

- ◆ 产品型号、序列号和主机号
- 软件版本号和硬件版本号
- 选件信息

### **选件加载**

使用下列步骤来激活您购买的选件:

- 1. 按 **System** > 系统 > 加载选件 ;
- 2. 在弹出窗口中输入选件序列; 或者直接加载.lic 文件,按 **File** > 加载文件 在存储器中选择相应的.lic 文件。

### **固件升级**

请按照以下步骤进行固件升级:

- 1. 从官网下载固件升级包;
- 2. 将升级包中的.ADS 文件解压缩到 U 盘的根目录;
- 3. 将 U 盘插入 USB Host 口, 按 System |> 系统 > 更新 , 找到 U 盘 中的.ADS 文件;
- 4. 确认。分析仪将自动执行固件升级。

升级过程可能持续几分钟。当升级完成后,仪器将重启。任何打断升级过程的操作 都可能引起升级失败甚至仪器无法启动,请在升级过程中保持 U 盘的稳定状态和仪 器的供电状态。

## <span id="page-23-0"></span>**通信和远程控制**

计算机支持通过分析仪的 USB Host、LAN、USB Device 等接口对分析仪进行通信 和远程控制。

用户可通过这些接口,结合 NI-VISA 或 Labview,或相应的高级编程语言如 VB, C/C++ , MATLAB , Python 等 , 使 用 基 于 SCPI (Standard Commands for Programmable Instruments) 或 IVI (Inter-changable Virtual Instrument) 的命令集, 对仪器进行远程通信和编程控制,以及与其他支持上述命令集的可编程仪器进行互 操作。

**您同时也可以通过 System > 系统 > 接口设置 > 网页服务** , 设置相 应的通信端口直接使用网络浏览器,在 PC 或移动终端上查看和控制分析仪。

更多通信和远程控制细节,请参考用户手册。

### <span id="page-23-1"></span>**保修概要**

深圳市鼎阳科技股份有限公司保证所生产和销售的产品,从授权经销商发货之日起 三年内,不会出现材料和工艺缺陷。如产品在保修期限内确有缺陷,**SIGLENT** 将 根据保修单的详细规定,提供修理或更换服务。

若需要服务或索取保修单的完整副本,请与最近的 **SIGLENT** 销售和服务办事处联 系。除此概要或适用的保修单中所提供的保修之外,**SIGLENT** 不作其它任何明示 或暗示的保修保证,包括但不限于对适销性和特殊适用性的暗含保修。**SIGLENT** 对间接的、特殊的或由此产生的损坏不承担任何责任。

### <span id="page-24-0"></span>**故障排除**

本节列举了分析仪在使用过程中可能出现的故障及排查方法。当您遇到这些故障时, 请按照相应的步骤进行处理。如不能处理,请与 **SIGLENT** 联系,同时请提供您仪器 的设备信息 (查看仪器背面标贴上的序列号, 或 | System | > | 系**统 | > | 关于** 

请按照以下步骤对分析仪进行故障排查:

1. 接通适配器电源,仪器进入充电状态,前面板电源开关背光将亮起橙色(正在 充电)/绿色(已充满)。

若前面板电源开关没有亮起:

- 检查电源开关是否已打开,检查电源接头是否已正确连接
- ◆ 检查适配器连接状态
- 2. 按下前面板电源开关,仪器进入开机状态,前面板电源开关颜色将变为白色, 同时侧面风扇开始转动,屏幕亮起。

若仪器没有正常进入开机状态:

- ◆ 检查风扇是否有转动气流,或检查屏墓是否有背光
- 若风扇和屏幕正常上电,但屏幕停在开机画面,或按键无响应 如存在上述故障现象,请勿自行拆卸仪器,并及时与 **SIGLENT** 联系。
- 3. 分析仪正常进入工作状态,按键和触摸屏应正常响应测量操作。 若仪器没有正常进入工作状态:
	- ◆ 检查分析仪是否工作在远程控制锁定状态
	- ◆ 检查使用鼠标和键盘能否对分析仪讲行控制
	- 检杳使用 VNC 或远程命令能否对分析仪讲行控制
	- 按 **System** > 自测试 > 屏幕测试**/**按键测试**/LED** 测试**/**触摸测试 , 检查是否存在按键和屏幕的响应或者干扰
	- 检查分析仪周边是否存在强电磁场,强电磁场将影响电容触摸屏响应

## **SIGLENT RE**

如存在上述故障现象,请勿自行拆卸仪器,并及时与 **SIGLENT** 联系。

- 4. 分析仪工作正常应处于扫描或测量状态,屏幕波形和参数处于更新状态。 若仪器屏幕波形或参数长时间无更新:
	- 检查当前迹线是否处于查看 (View) 状态或多次平均状态
	- 检查当前是否未满足触发条件进入等待,请查看触发设置以及是否有触 发信号
	- ◆ 检查当前是否处于单次扫描状态,或是否处于测量计算状态
	- ◆ 检查当前扫描时间是否设置过长,或是否处于测量的驻留时间设置过长
- 5. 测量结果错误或精度不够: 用户可从本手册后面获取有关技术指标的详细说明,以此来计算系统误差, 检查测量结果和精度问题。欲达到本手册所列的性能指标,您需要:
	- 仪器处于校准周期内,在 25±5°C 温度范围内,并且处于自动耦合控制 状态,预热 20 分钟
	- 对被测信号有一定的了解,并为仪器设置适当的参数
	- 检查外部设备是否已正常连接和工作,线损是否正确补偿
	- 检查是否应用了信号追踪,频率偏移,幅度偏移,或修正等功能
	- 检查是否应用了外部参考时钟源
	- 定期对仪器进行计量和校准,以补偿因仪器老化等因素引起的测量误 差。在超出产品承诺的出厂校准周期后,如需校准请联系 SIGLENT 公 司或在授权的计量机构中获取有偿服务
- 6. 弹出消息:

仪器在工作中会根据其所处的状态,给出提示消息、错误消息或状态消息。 这些消息可以帮助用户正确使用仪器,并非仪器故障。具体细节请参考用户 手册。

### **更多频谱分析仪产品信息**

欲了解本产品更多信息,请查阅如下手册:(登录网站 [Http://www.siglent.com](http://www.siglent.com/) 下载) 数据手册:提供产品主要特色和技术指标 用户手册:提供产品功能,远程控制的详细说明

### **更多鼎阳科技产品**

您可登录 SIGLENT 网站 [Http://www.siglent.com](http://www.siglent.com/)

了解更多射频测量仪器:

频谱分析仪

矢量网络分析仪

射频微波信号发生器

以及更多通用测量仪器:

数字示波器

任意波形发生器

隔离示波表

可编程直流电源

高精度万用表

高精度电子负载

探头和配件

保修卡

#### 感谢您购买鼎阳科技的产品,请妥善保管此产品保修卡及销售专用发票

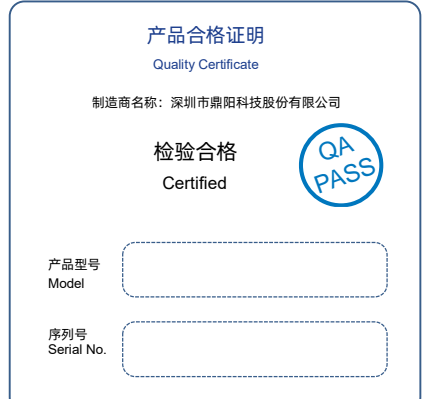

#### 售后服务中心:

服务中心地址:广东省深圳市宝安区68 区留仙三路安通达工业园五栋一楼

服务与支持热线: 400-878-0807

邮箱:Service@siglent.com

维修登记卡

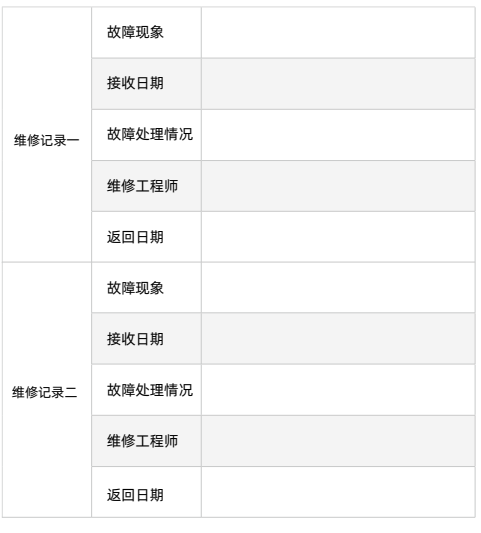

#### 客户信息反馈登记表

请 用 户 务 必 填 写 后 沿 虚 线 剪 下 寄 回

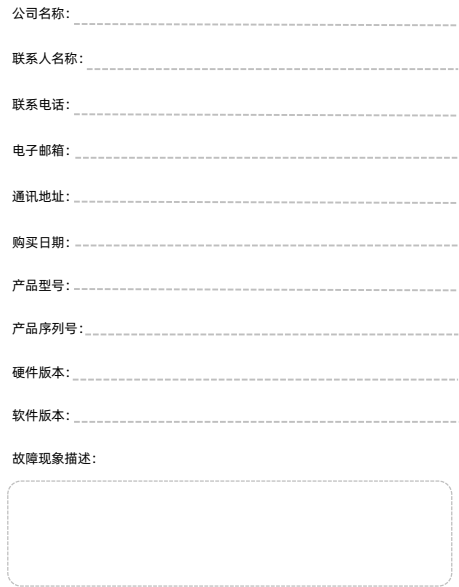

#### 保修概要

深圳市鼎阳科技股份有限公司(SIGLENT TECHNOLOGIES CO., LTD)承诺其产 品在保修期内正常使用发生故障,SGLENT 将为用户免费维修或更换部件。 本保修适用于中国大陆地区用户从大陆正规渠道所购买的 SIGLENT 产品。 SIGLENT 厂家直销渠道,授权代理销售渠道及授权网络销售渠道,用户在购买 SIGLENT 产品时有权要求商家提供 SIGLENT 授权证明文件以保证自身利益。 标准保修承诺

SIGLENT 承诺本产品主机保修期三年,模块类、探头类、电池类产品保修一 年。SIGLENT 产品保修起始日期默认为客户有效购机凭证(税务发票)上的日 期。无法提供有效购机凭证的,则将产品的出厂日期延后 7 天(默认货运时 间)作为保修起始日期。

#### 维修承诺

对于免费维修的产品,SIGLENT 承诺在收到故障产品后 10 个工作日内维修完 毕。

对于有偿维修的产品,SIGLENT 将在用户付费后 10 个工作日内将故障产品维 修完毕。若用户确认不维修,SIGLENT 将故障产品返回客户。

以下情况不包含在 SIGLENT 免费维修范围内:

1.因错误安装或在非产品规定的工作环境下使用造成的仪器故障或损坏;

2.产品外观损坏(如烧伤、挤压变形等); 3.产品保修封条被撕毁或有揭开痕迹;

4.使用未经 SIGLENT 认可的电源或电源适配器造成的意外损坏;

5.因不可抗拒因素(如地震、雷击等)造成的故障或损坏;

SHA800A 快速指南 1 修说明为准,SIGLENT 拥有对维修事宜的最终解释权。 本保修卡代替先前发布的保修卡版本,其他任何形式的保修条款应以上述的保

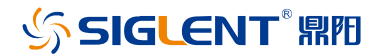

#### 关于鼎阳

鼎阳科技(SIGLENT)是通用电子测试测量仪器领域的行业领军企业。同时,也 是通用电子测试测量仪器行业第一家 A 股上市公司。

2002 年,鼎阳科技创始人开始专注于示波器研发,2005 年成功研制出第一款数 字示波器。历经多年发展,鼎阳产品已扩展到数字示波器、手持示波表、函数/任 意波形发生器、频谱分析仪、矢量网络分析仪、射频/微波信号源、台式万用表、 直流电源、电子负载等基础测试测量仪器产品,是全球极少数能够同时研发、生 产、销售数字示波器、信号发生器、频谱分析仪和矢量网络分析仪四大通用电子 测试测量仪器主力产品的厂家之一,国家级重点"小巨人"企业。同时也是国内 主要竞争对手中极少数同时拥有这四大主力产品并且四大主力产品全线进入高 端领域的厂家。公司总部位于深圳,在美国克利夫兰和德国奥格斯堡成立了子公 司,在成都成立了分公司,产品远销全球 80 多个国家和地区,SIGLENT 已经成 为全球知名的测试测量仪器品牌。

联系我们 深圳市鼎阳科技股份有限公司 全国免费服务热线:400-878-0807 网址:www.siglent.com

#### 声明

SSIGLENT 鼎阳 是深圳市鼎阳科技股份有限 公司的注册商标,事先未经过允许,不得以任何形 式或通过任何方式复制本手册中的任何内容。 本资料中的信息代替原先的此前所有版本。技术 数据如有变更,恕不另行通告。

#### 技术许可

对于本文档中描述的硬件和软件,仅在得到许 可的情况下才会提供,并且只能根据许可进行 使用或复制。

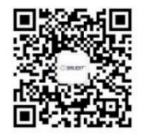

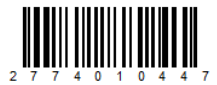